## How to view your Child's FAST 3-10 Reading and 3-8 Math Assessment Results in FOCUS Parent Portal

Parents can view their child's Test History (for State Assessments) from the FOCUS Parent Portal. To Login or to create a new FOCUS Parent Portal Account go to <a href="https://www.manateeschools.net/focus">https://www.manateeschools.net/focus</a>.

Once successfully logged into a Parent Portal account follow the steps below:

From the Focus portal page on the left side of the screen click on the student's name to open the menu.

**1.** On the left side of the screen, click on your child's name to open the menu.

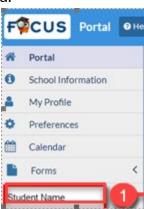

**2.** Click on **Test History** to view the test information.

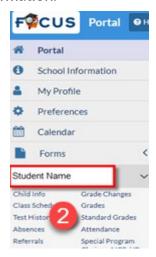

3. Click on the gray triangle in front of the **Administration Date** column to view Test scores and additional information.

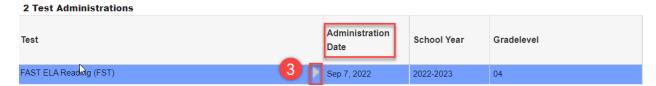

## How to view your Child's FAST 3-10 Reading and 3-8 Math Assessment Results in FOCUS Parent Portal

**4.** Below is breakdown of the information you will see in Focus for your student's test scores.

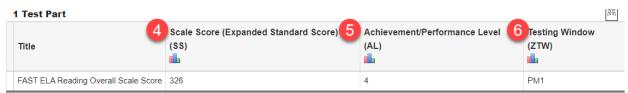

## Scale Score:

The Scaled Score (SS) is useful for comparing student performance over time and across grades. A scaled score is calculated based on the difficulty of the questions and the number of correct responses.

## Achievement/Performance Level:

| Level 1                                                                  | Level 2                                                                   | Level 3                                                      | Level 4                                                | Level 5                                                    |
|--------------------------------------------------------------------------|---------------------------------------------------------------------------|--------------------------------------------------------------|--------------------------------------------------------|------------------------------------------------------------|
| Inadequate: Highly likely to need substantial support for the next grade | Below Satisfactory: Likely to need substantial support for the next grade | Satisfactory: May need additional support for the next grade | Proficient:<br>Likely to excel<br>in the next<br>grade | Mastery:<br>Highly likely<br>to excel in the<br>next grade |

Please note: State Achievement Levels are based on end-of-year (PM3) mastery of standards. FAST Reading and Math assessments are computer-adaptive tests and students may not have learned all standards assessed by the PM1 and PM 2 Testing Windows.

6 Testing Window. There are three State Progress Monitoring windows:

PM1: Progress Monitoring Window #1 (Fall)

PM2: Progress Monitoring Window #2 (Winter)

PM3: Progress Monitoring Window #3 (Spring)